## Za administratore

Koordinatori visokih učilišta mogu prijaviti računalo kao "Studomat na visokom učilištu", tzv. kiosk.

Koordinatori pristupaju Studomatu preko istog prijavnog ekrana kao i studenti, dostupnog na poveznici [https://www.isvu.hr/studomat/prijava.](https://www.isvu.hr/studomat/prijava)

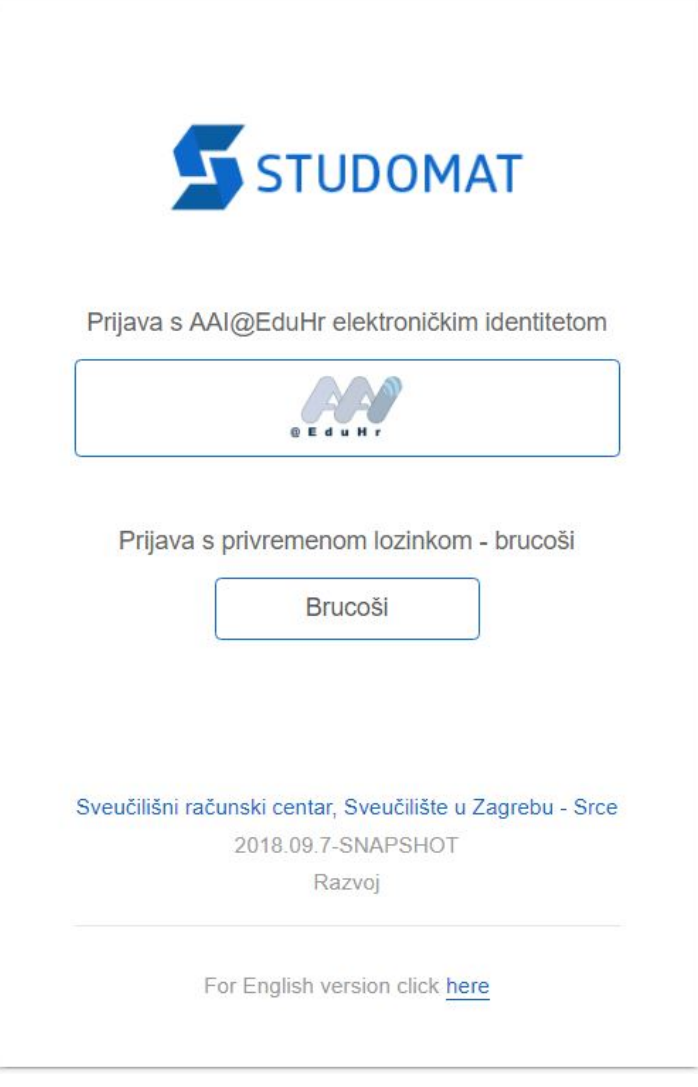

Slika 1. Stranica za prijavu

Prijava se radi AAI@EduHr elektroničkim identitetom odabirom istoimene opcije. Time se otvara novi ekran u kojem je potrebno upisati AAI@EduHr podatke za prijavu.

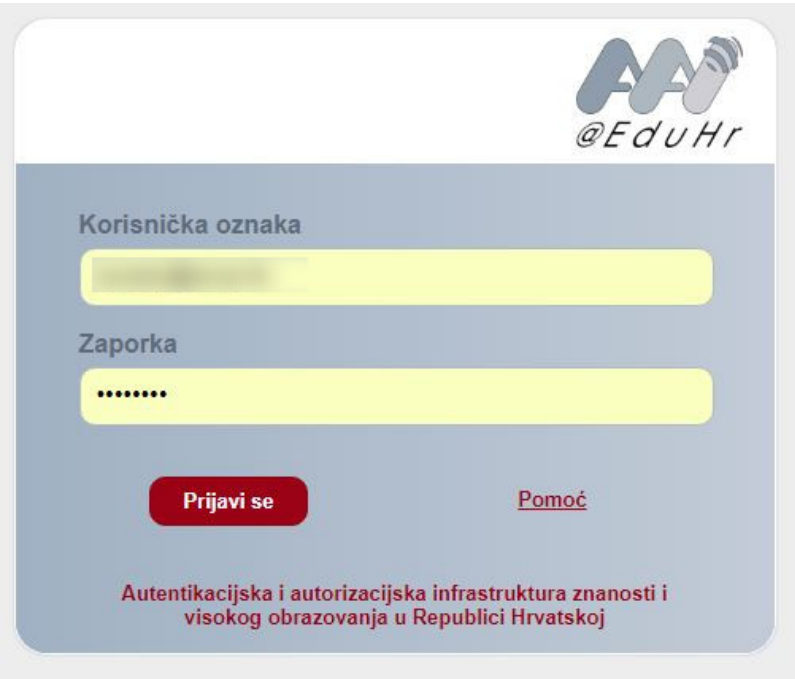

Slika 2. Ekran za prijavu s AAI@EduHr elektroničkim identitetom

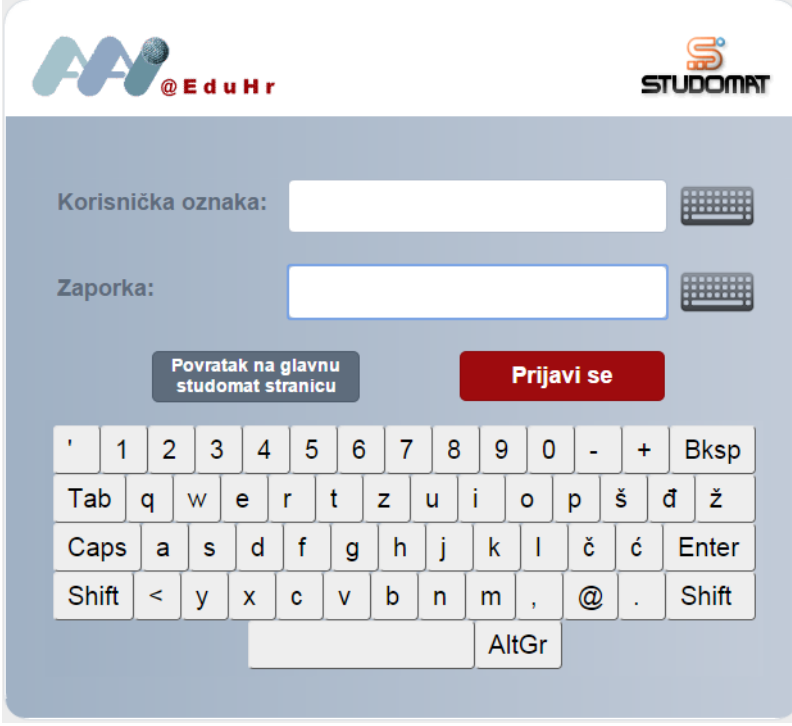

Slika 3. Ekran za prijavu s AAI@EduHr elektroničkim identitetom s virtualnom tipkovnicom